## **Virtual Kayaking By Brian Curtiss,**

 **Website Administrator**

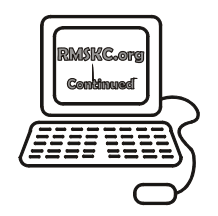

۰

◈ ◈◈ ◈ ۰

 $\frac{\dot{\bullet}}{\bullet}$ 

∣◈

#### **Just how 'connected' are our members?**

Of the 100 individuals and families registered as RMSKC members, 86 list an email address. Of those 86, 40 are signed up to participate in the RMSKC website forums (remember, if you aren't registered, you will see only the public forums; you won't see the RMSKC members-only forums). We will continue to publish information about all club trips and events in the newsletter; the web site provides a secondary means to communicate to club members.

### **Comments from members**

Last week I was asked, "When I sign on the forums, I get a notice that I have five messages. How do I view these messages?" When you sign on to the forums, you will see something like: "Hey, Brian Curtiss, you have 5 messages." at the top right hand corner of the page. Just click on the blue "5 messages" in the text and that will take you to your messages.

You can also set up your forum account so that any forumgenerated messages are emailed to you. After you log onto the forums, clicking on the words "0 messages" (near the top right corner of the page) will take you to your messages page. Next, clicking on the work "preferences" (along the right edge of the page) takes you to the preferences page. Next to the words "Notify by e-mail:," you will see a pull down menu with two choices: 'Yes' or 'No.' You can choose to have all messages sent via email by selecting 'Yes' and then clicking the button labeled "Save Preferences."

Here is a request from a member: "I'd like the club to sponsor more day paddles. I'm new to kayaking and I prefer to paddle with other members rather than going out by myself." This year, the club has had an influx of folks new to kayaking. I would like to encourage the more experienced club members to periodically post on the "RMSKC-only Quick Trips" forum when they will be paddling on the local reservoirs so that others can join along.

Lastly, someone asked: "How do I edit or delete something that I've posted on the forum?" When you go to forum and view your posting you will see two icons in the top left corner of your post: one labeled "Modify" the other labeled "Remove." Clicking in "Modify" takes you to a screen where you can edit your original posting. Clicking on "Remove" pops up a window asking you to confirm your desire to delete the posting; clicking the "OK" button on this pop-up deletes the post.

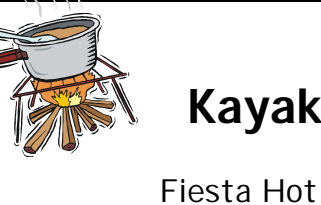

# **Kayak Kuisine**

#### Fiesta Hot Pot

Recipe By : Larry Kline Serves 2

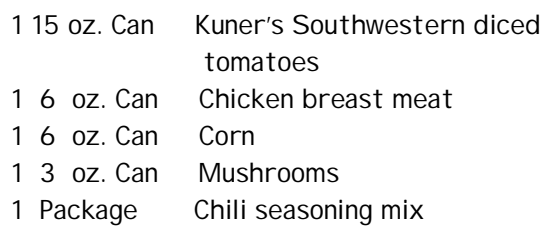

Combine above ingredients in a pot and bring to simmer. Be sure to drain off all excess liquid from chicken, corn and mushrooms before adding to pot. Add chili seasoning to taste.

Package corn chips (the large dipping kind) Cheddar cheese (grated or cubed) Optional - Small onion (chopped)

Glop out the mixture onto a bed of corn chips and add the cheese and chopped onion to taste.

**Variations:** Add 1 can of chopped green chilies or a diced jalapeno pepper to chili mixture.

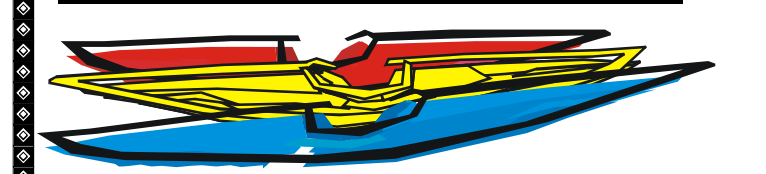

# **Share Your Recipes**

I have had many members request a kayak camping recipe column. Here it is. Now I need recipes to put in it. If you have a favorite that you would like to share, email, snail mail or call me with it.

Barb Smith: 303-278-9561 rock-n-surf@attbi.com